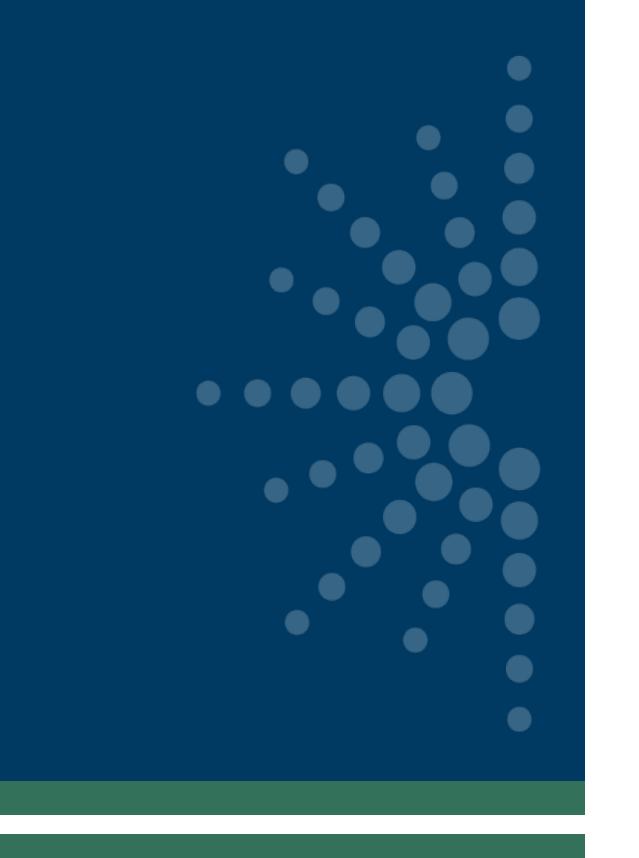

# One Year Later

SPR Goals & Grants Management System Update

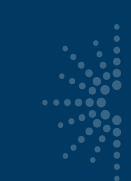

### SPR Update

- Transitioning to a new SPR vendor
- Support from our Office of Digital and Information Strategy (ODIS)
- Help us prioritize SPR issues:
	- Vote with sticky dots
	- Continue to email us throughout the year

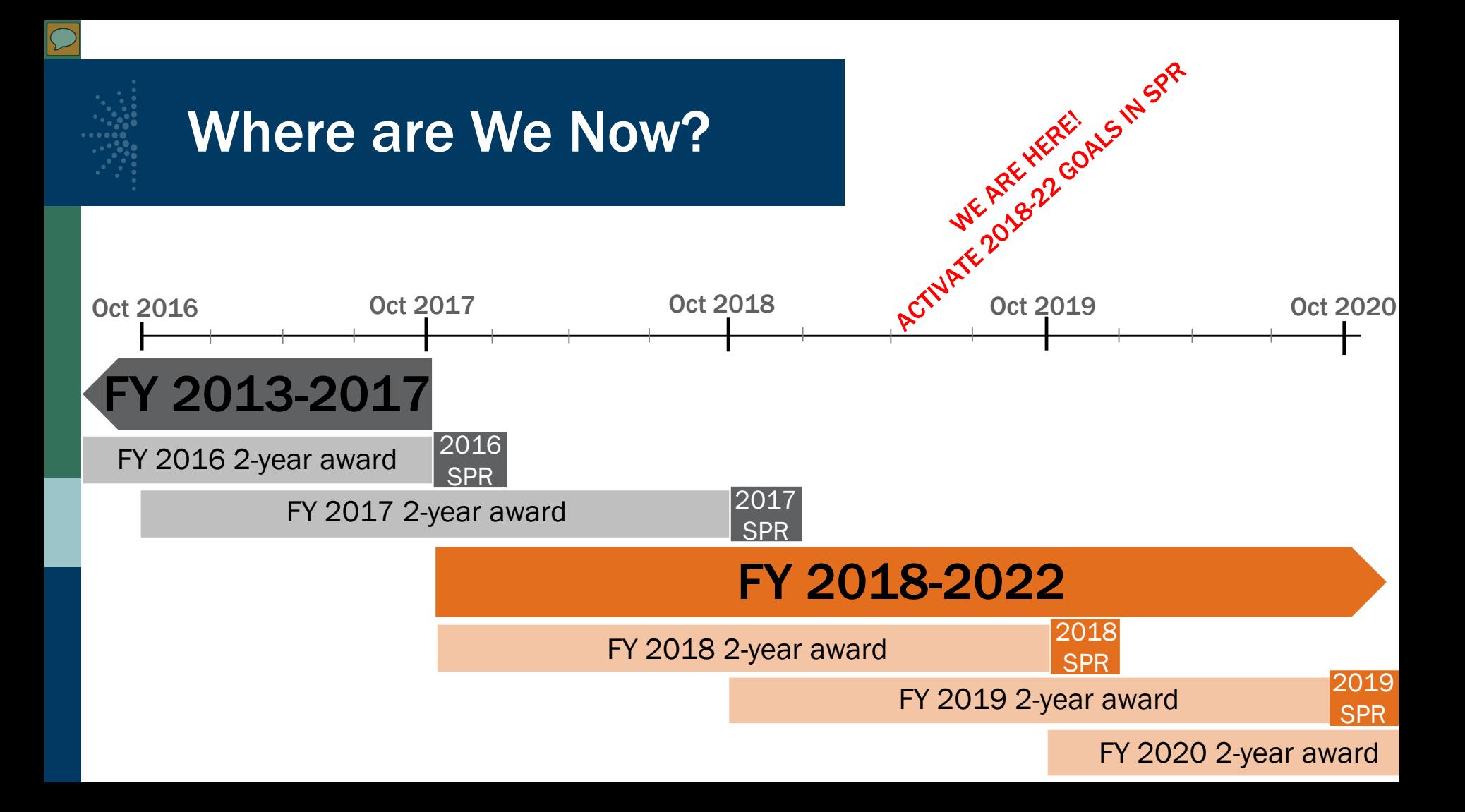

### SPR Housekeeping: State Goals

- Overarching principles:
	- Preserve existing goals in the system for 2017 and earlier projects, but designate them "inactive"
	- Add new "active" goals in the system for 2018-2022, even if they duplicate earlier goals
	- Only goals designated as "active" will be available in the drop-down menu during project creation

**MUSTITUTE of CERVICES** SLAA View Grants to States Program Report --Teri DeVoe 1 [Logout] Home **Edit State Goal** 

 $\overline{C}$ 

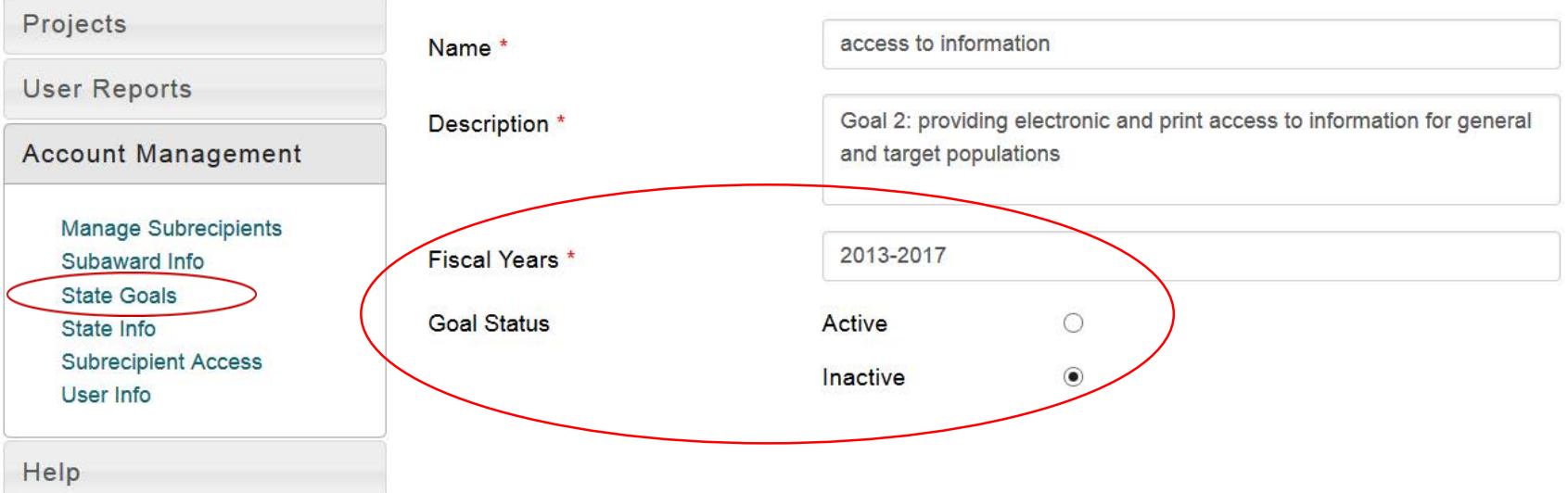

Cancel

## Step 1: Make Existing Goals Inactive

- SPR > Account Management > State Goals
	- Click the title of a goal to edit
	- Click "Edit Goal"
	- Type in the fiscal year date range "2013-2017"
	- Change status to "inactive"
	- Click "Update"

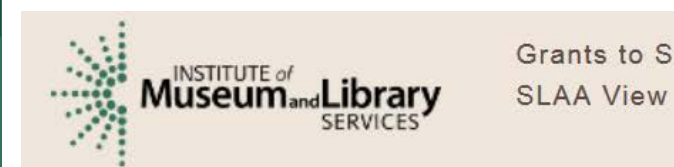

Grants to States Program Report --

#### Teri DeVoe 1 [Logout]

#### Home

Help

 $\boxed{\mathcal{O}}$ 

Projects

**User Reports** 

**Account Management** 

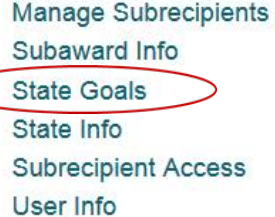

#### **Add State Goal**

Name<sup>\*</sup>

Description \*

Fiscal Years \*

Civic Engagement

Goal 4: Fostering civic engagement among the state's residents through library services

2018-2022

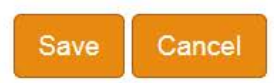

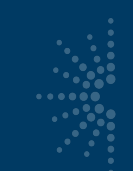

### Step 2: Add New Goals (2018-2022)

- SPR > Account Management > State Goals
	- Click "Add State Goal"
	- Enter "Name" of goal (can be abbreviated) and "Description" (can be full text of goal)
	- Type in the fiscal year date range "2018-2022"
	- Click "Save"

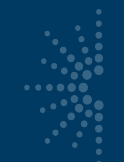

#### Next Steps

- IMLS will send an email to prompt all states to edit goals in the SPR, following these directions
- After the due date for goal edits, your Program Officer will follow up in case of questions
- REMEMBER: all 2018-2022 goals must be added to the system, even if the language is identical

## Questions?

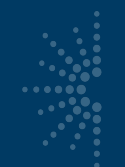

### Mentor Program Launched!

- Jaime Ball (AZ)
- Maria Bernier (CT)
- Ashley Bowers (TN)
- Rachel Cook (UT)
- Donna DiMichele (RI)
- Karen Egan (IL)
- Debbie Hall (AR)
- Jean Heilig (CO)
- Stacey Malek (TX)
- Janet McKenney (ME)
- Nancy Medema (IA)
- Kathleen Moeller-Peiffer (NJ)
- Cara Orban (MT)
- Jennifer Peacock (MS)
- Karren Reish (MI)
- Judy Tirey (OK)

# Thank you mentors!

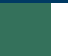

### eGMS: Electronic Grants Management System

- Web-based grants management software for all parts of the grant life cycle
- Central repository for all records and communication between grantees and IMLS
- Streamline recordkeeping and provide more real time information to the grantee
- Going live on October 1, 2019

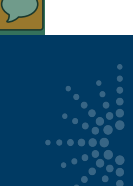

### REACH

- Communications and People records component of eGMS
- All grant related communications must be through **REACH**
- Will require a new account: Username will be auto-generated and emailed to you.
- Must start using October 1
- Webinars summer 2019

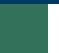

#### eGMS REACH

A7.

\* My Awards

LS-00-15-0003-15 150016000316

My Closed Awards

Please review your information and update as necessary.

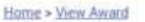

Award Information (click to show/hide details)

#### My Award: LS-00-16-0003-16

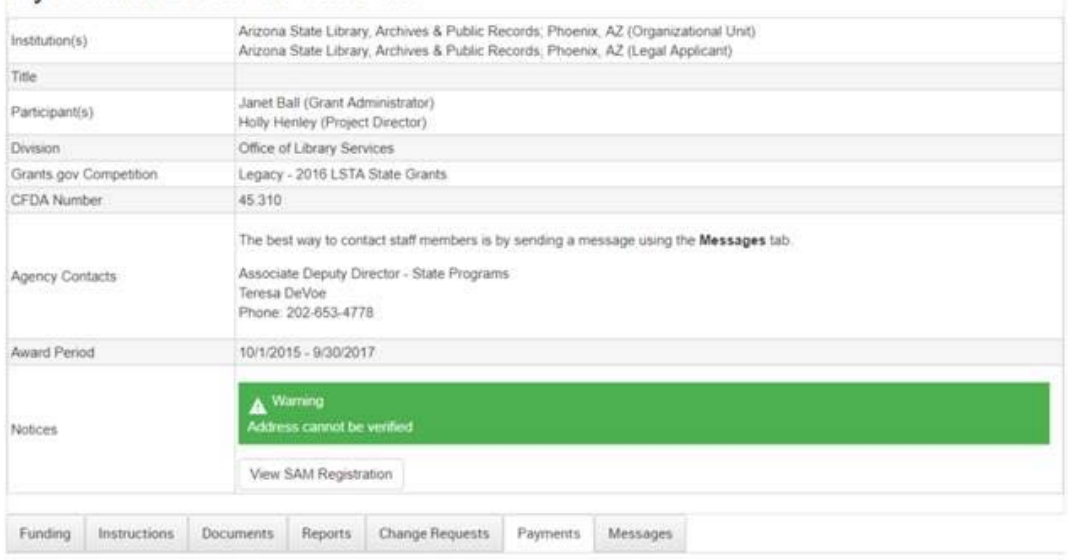

#### **Request Summary**

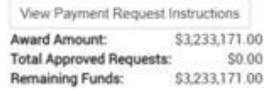

Add Payment Request

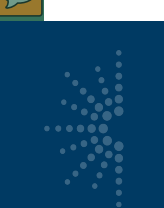

### Other Aspects of eGMS

- Other changes you may see
	- Linked to Grants.gov
	- Peer review of discretionary applications
- SLAA Reporting will continue in the SPR

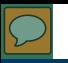

## FAQ

- What does this mean for me?
- Will we still use the SPR?
- When will eGMS begin?
- Will I need another username/password?

## Questions?